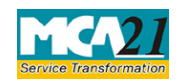

**Instruction Kit for eForm CHG-4** (Particulars for satisfaction of charge)

# **Table of Contents**

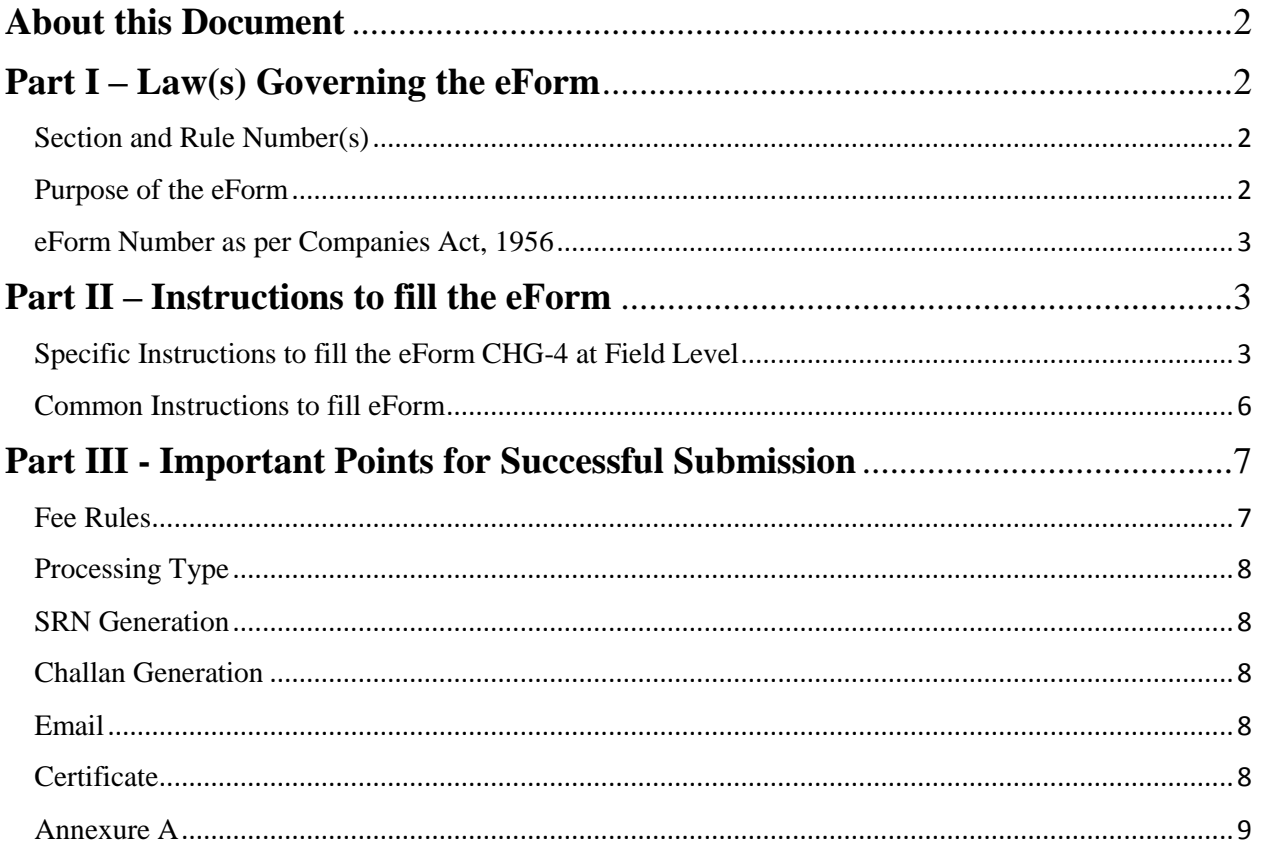

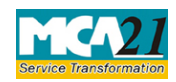

(Particulars for satisfaction of charge)

# <span id="page-1-0"></span>**About this Document**

The Instruction Kit has been prepared to help you file eForms with ease. This documents provides references to law(s) governing the eForms, instructions to fill the eForm at field level and common instructions to fill all eForms. The document also includes important points to be noted for successful submission.

User is advised to refer instruction kit specifically prepared for each eForm.

This document is divided into following sections:

Part I – [Law Governing the eForm](#page-1-1)

Part II – [Instructions to fill the eForm](#page-2-3)

Part III – [Important Points for Successful Submission](#page-6-2)

*Click on any section link to refer to the section.*

# <span id="page-1-1"></span>**Part I – Law(s) Governing the eForm**

# <span id="page-1-2"></span>Section and Rule Number(s)

eForm CHG-4 is required to be filed pursuant to Section 82(1) of the Companies Act, 2013 and Rule 8(1) of Companies(Registration of Charges) Rules, 2014 which are reproduced for your reference:

# **Section 82**

(1) A company shall give intimation to the Registrar in the prescribed form, of the payment or satisfaction in full of any charge registered under this Chapter within a period of thirty days from the date of such payment or satisfaction and the provisions of sub-section.

### **Rule 8 (1)**

For the purposes of sub-section (1) of section 82, a company shall within thirty days from the date of the payment or satisfaction in full of any charge registered under Chapter VI, give intimation of the same to the Registrar in eForm CHG-4 along with the fee.

### <span id="page-1-3"></span>Purpose of the eForm

Every company shall intimate the RoC of the payment or satisfaction (in full) of any charge relating to the company within 30 days from the date of such payment or satisfaction. Indian companies will file

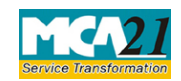

<span id="page-2-3"></span>(Particulars for satisfaction of charge)

eForm CHG-4 with their concerned RoC and the foreign companies will file eForm CHG-4 with the Delhi RoC.

<span id="page-2-0"></span>eForm Number as per Companies Act, 1956

Form 17 as per Companies Act, 1956.

# <span id="page-2-1"></span>**Part II – Instructions to fill the eForm**

# <span id="page-2-2"></span>Specific Instructions to fill the eForm CHG-4 at Field Level

Instructions to fill the eForm are tabulated below at field level. Only important fields that require detailed instructions to be filled in eForm are explained. Self-explanatory fields are not discussed.

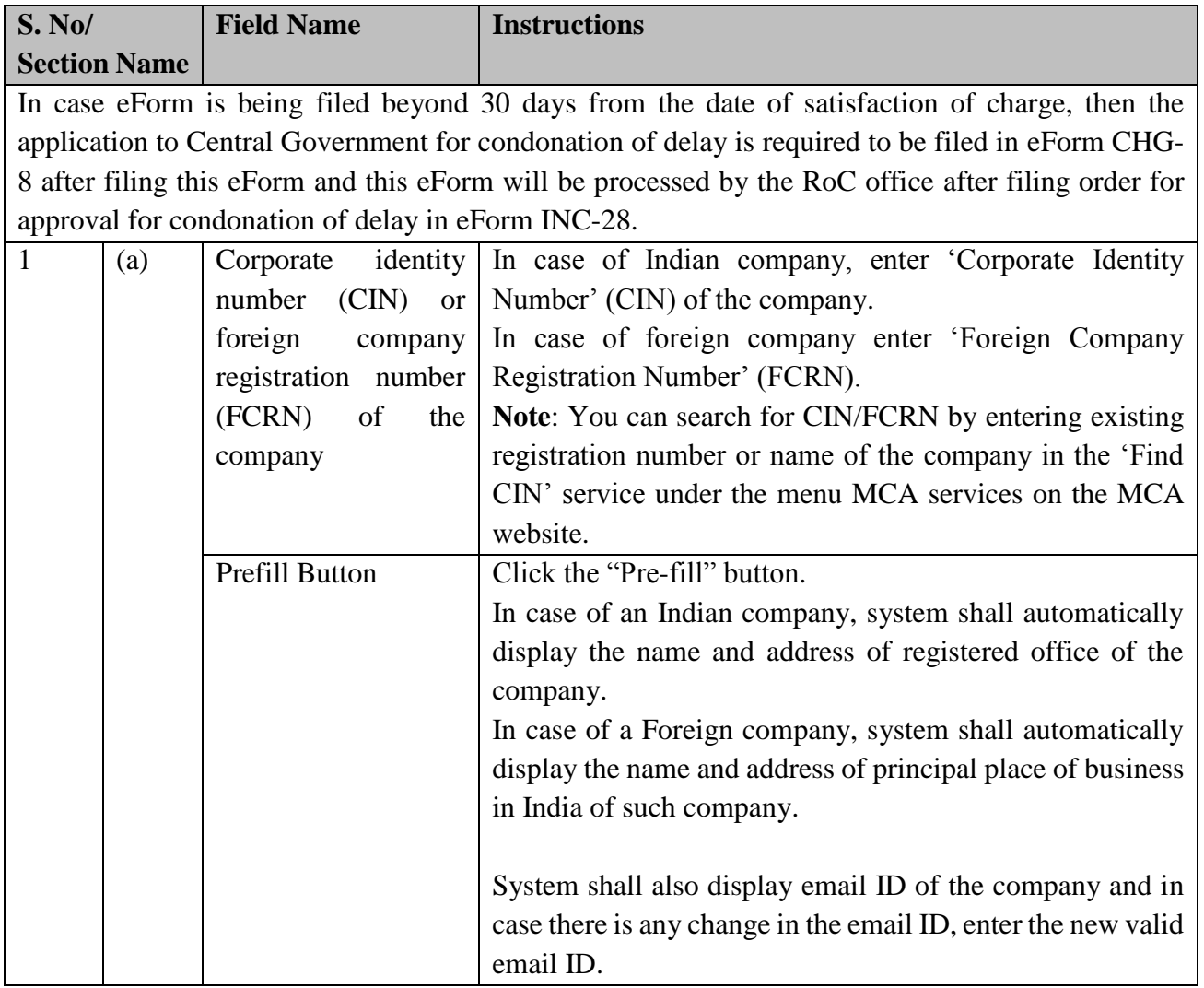

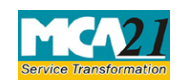

(Particulars for satisfaction of charge)

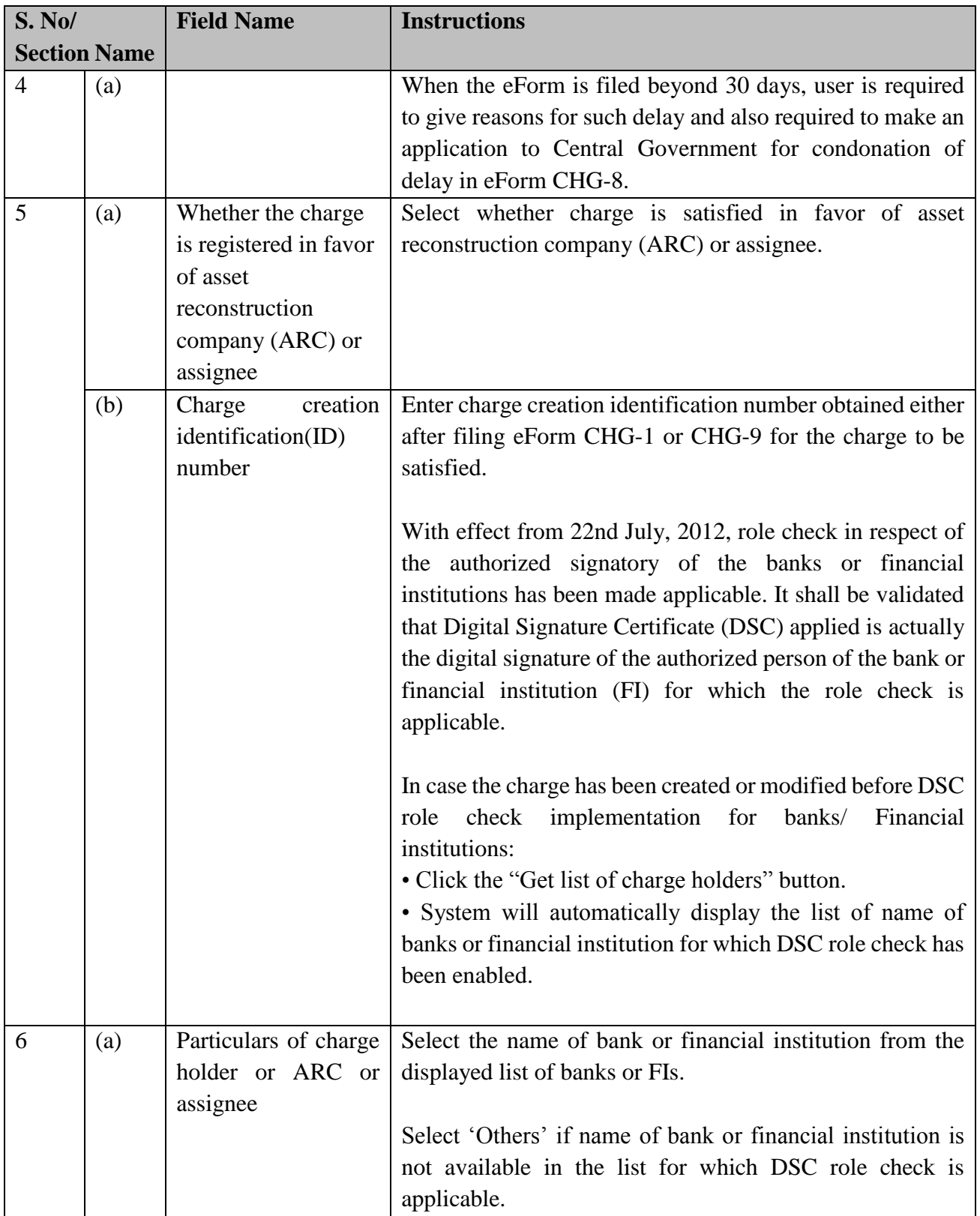

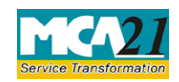

(Particulars for satisfaction of charge)

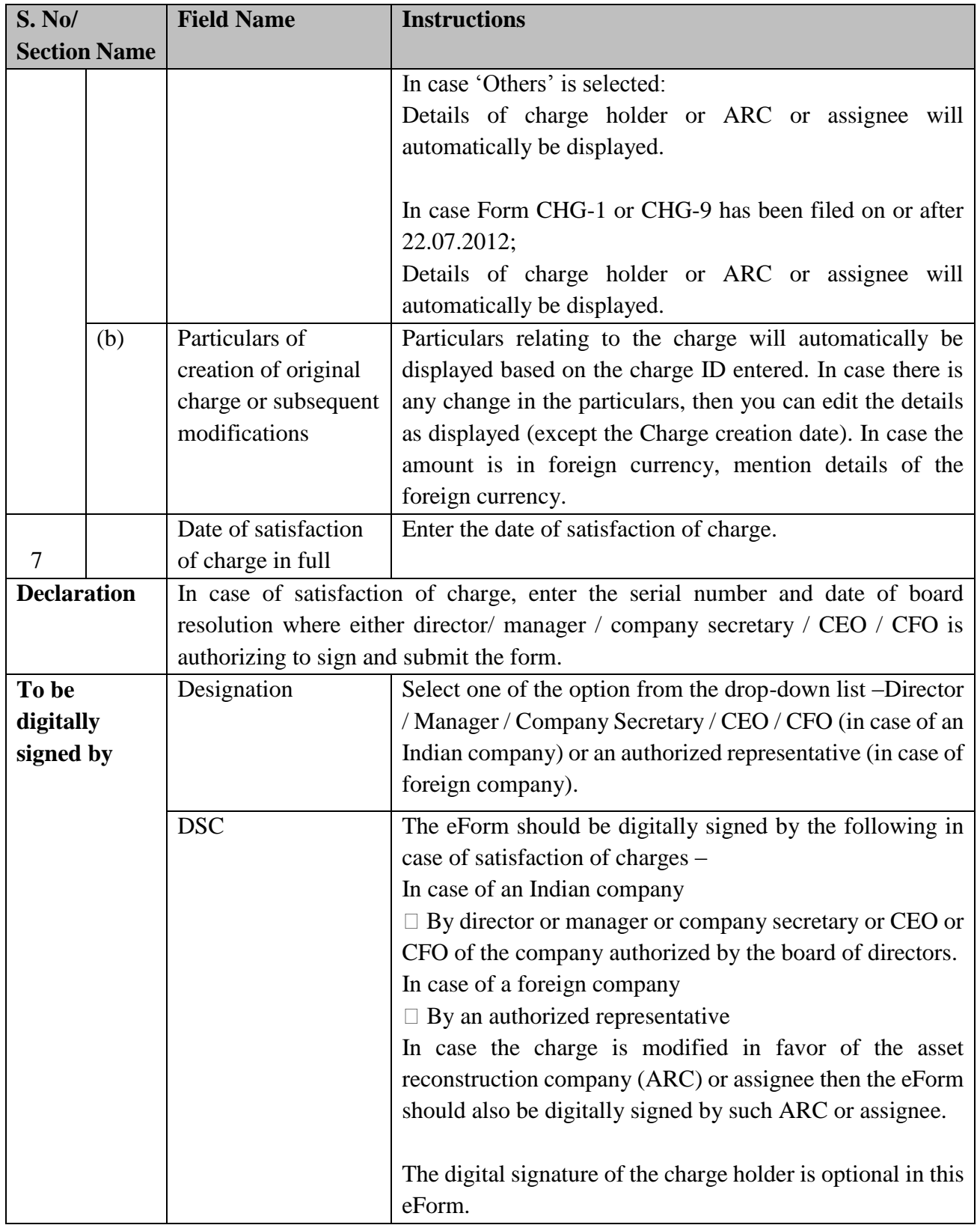

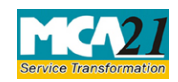

(Particulars for satisfaction of charge)

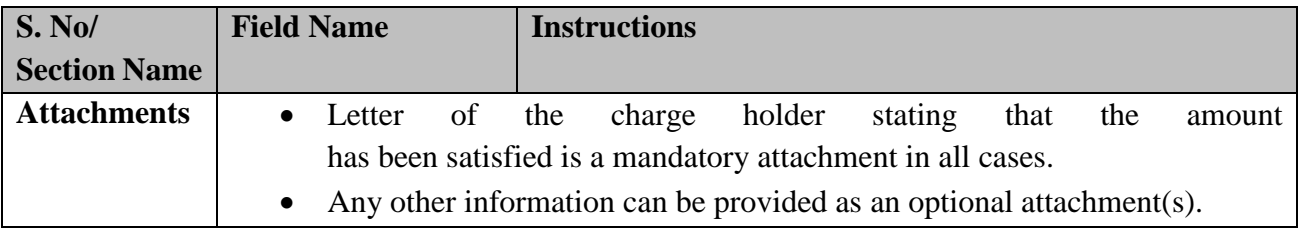

# <span id="page-5-0"></span>Common Instructions to fill eForm

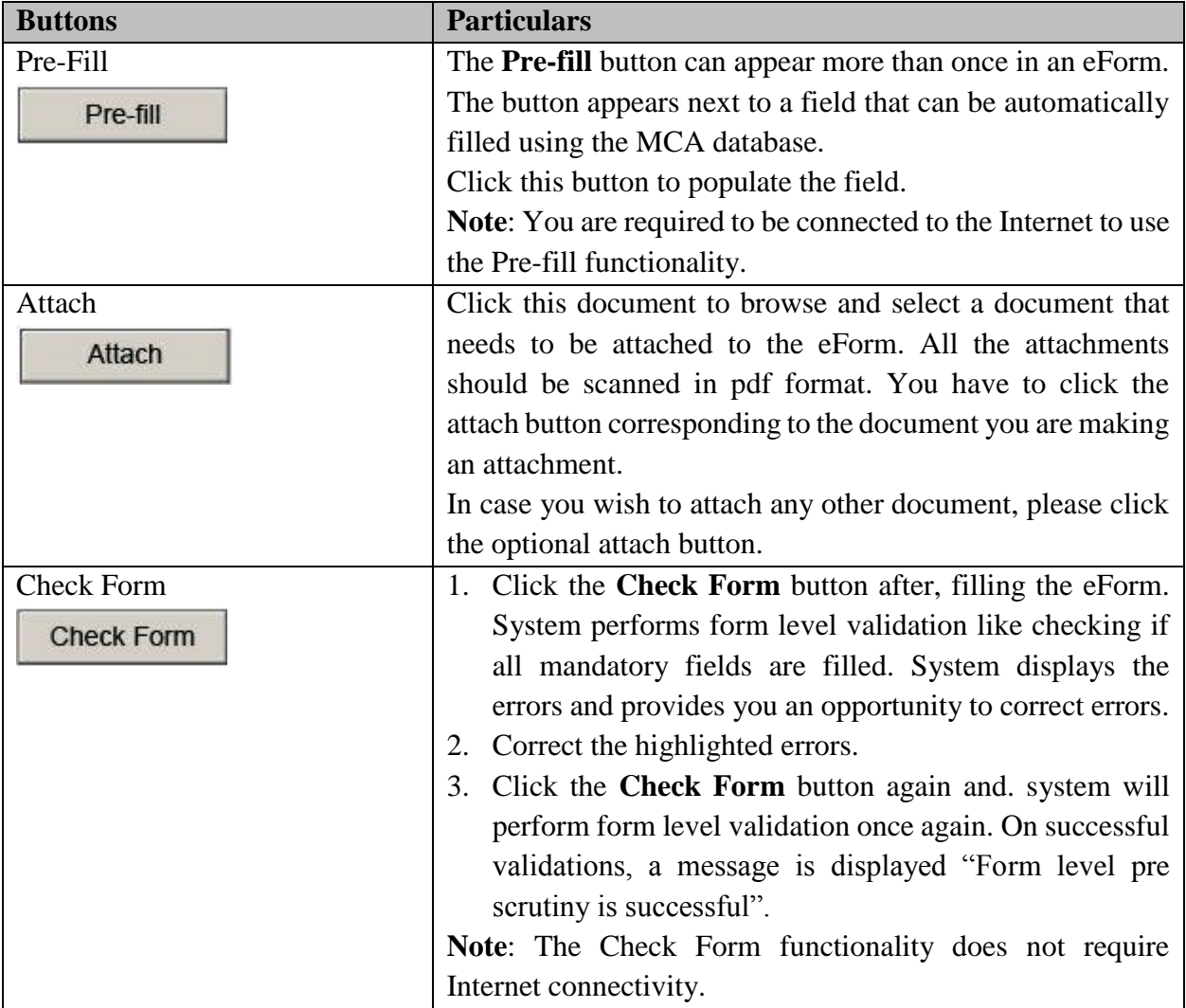

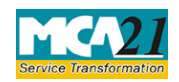

(Particulars for satisfaction of charge)

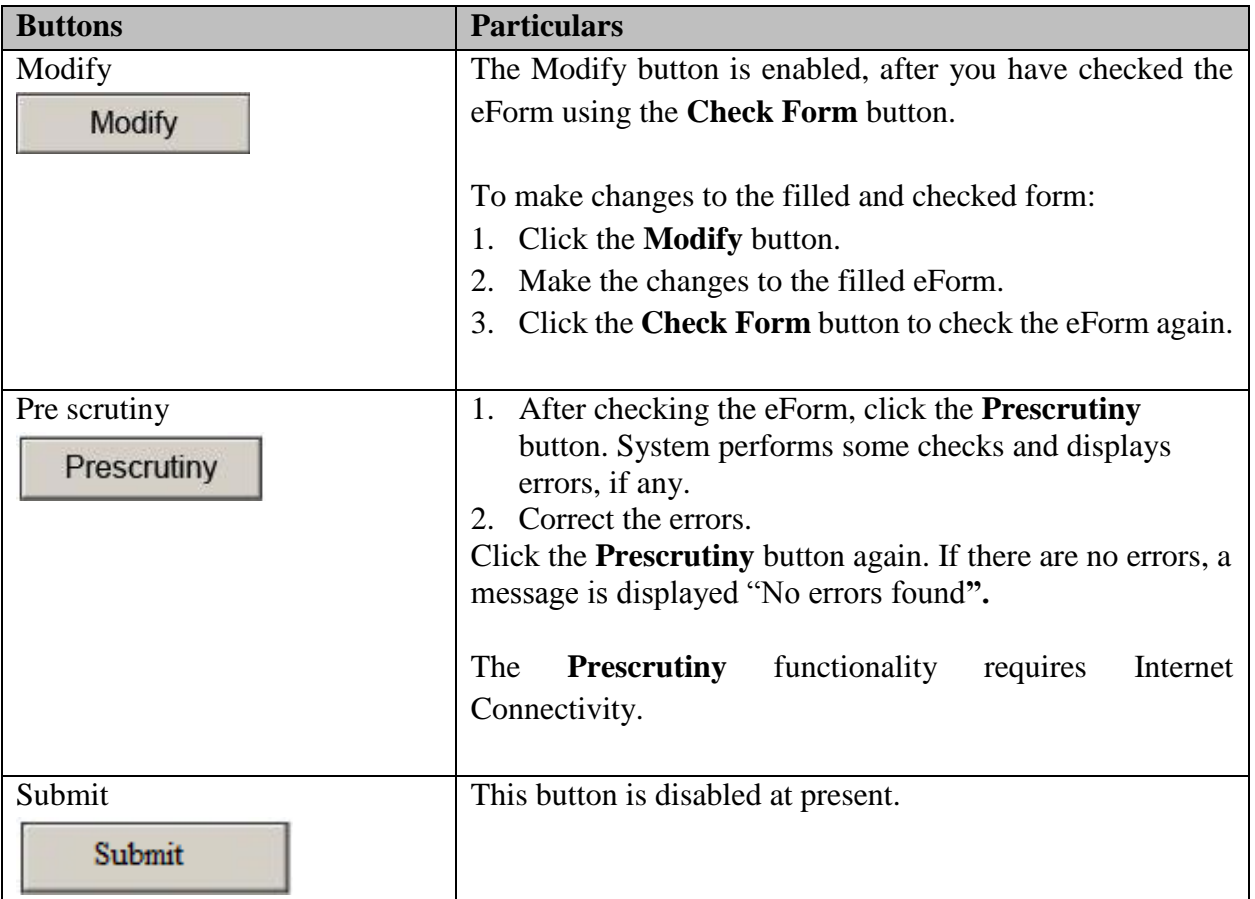

# <span id="page-6-2"></span><span id="page-6-0"></span>**Part III - Important Points for Successful Submission**

<span id="page-6-1"></span>Fee Rules

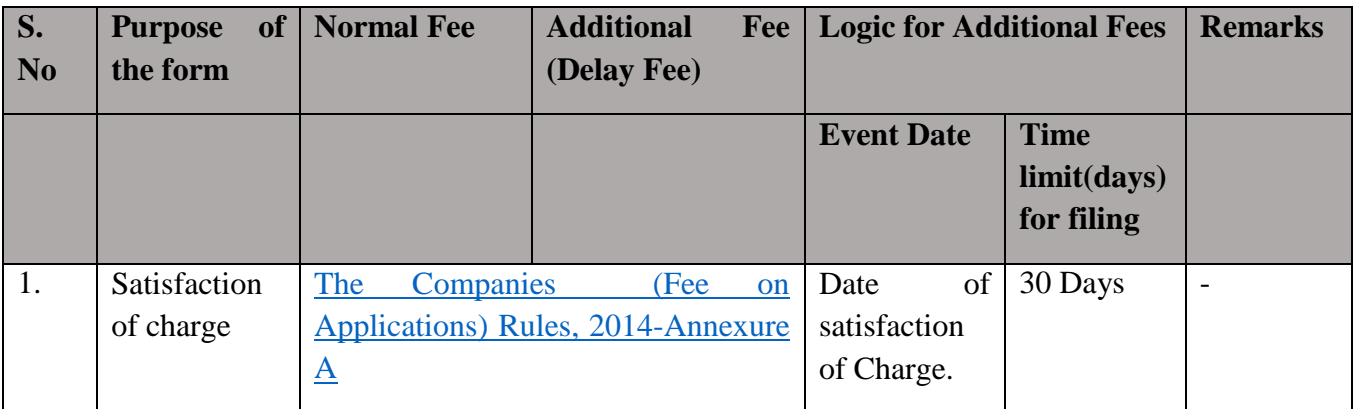

Fees payable is subject to changes in pursuance of the Act or any rule or regulation made or notification issued thereunder.

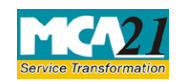

(Particulars for satisfaction of charge)

# <span id="page-7-0"></span>Processing Type

The form will be processed by the office of Registrar of Companies.

### <span id="page-7-1"></span>SRN Generation

On successful submission of the eForm CHG-4, SRN will be generated and shown to the user which will be used for future correspondence with MCA.

## <span id="page-7-2"></span>Challan Generation

On successful submission of the eForm CHG-4, challan will be generated depicting the details of the fees paid by the user to the Ministry. It is the acknowledgement to the user that the eForm has been filed.

## <span id="page-7-3"></span>Email

When an eForm is registered by the authority concerned, an acknowledgement of the same with related documents, if any is sent to the user in the form of an email to the email id of the company.

## <span id="page-7-4"></span>**Certificate**

Certificate of satisfaction of charge is generated after the eForm is registered with the authority concerned and sent to the user as an attachment to the email id of the company.

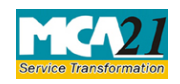

(Particulars for satisfaction of charge)

## <span id="page-8-0"></span>Annexure A

## **The Companies (Fee for filings with Registrar of Companies) Rules, 2014**

### **Fee in case of company have share capital**

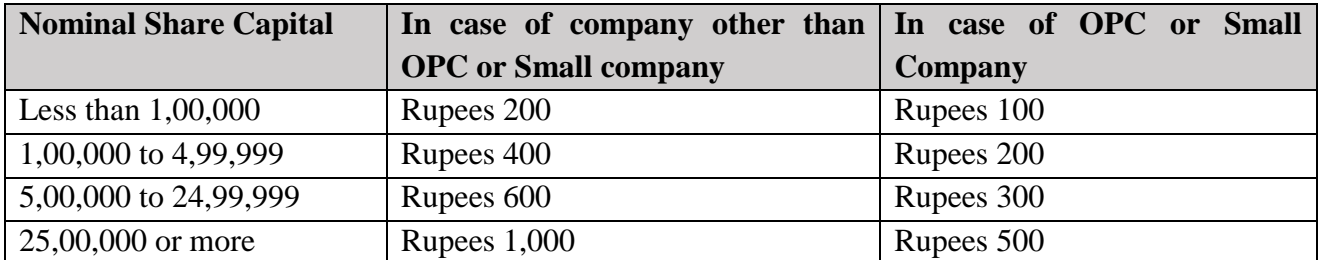

**Note**: In case any 'Small company' or 'One Person Company' gets converted into any other class within one year from its incorporation, the exemptions given above shall be repaid at the time of conversion

## **Fee in case of company not having share capital**

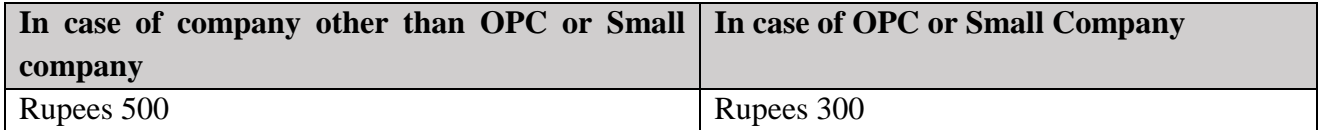

### **Additional Fee**

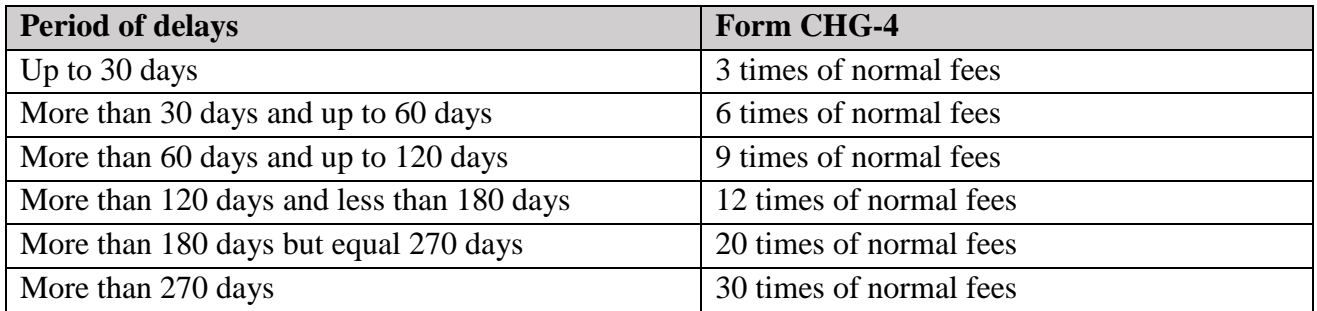

### [Back](#page-6-1)